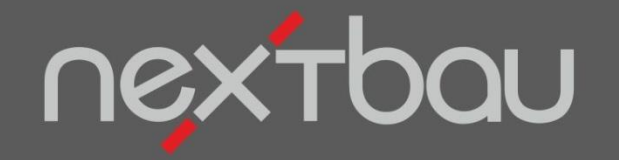

# **S C H N E L L E I N S T I E G**

#### **B I M - LV- C O N TA I N E R N U T Z E N**

**(Nur in Version Komplett)** 

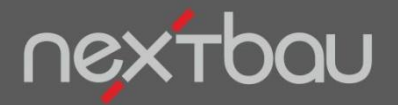

**BIM-LV-Container zur Kalkulation mit CAD- oder BIM-Daten**

### **Wie Sie BIM einfach für Ihre Angebote nutzen**

Mit nextbau nutzen Sie Daten aus der CAD- oder BIM-Planung des Architekten für Ihre Kalkulation. Einfach BIM-LV-Container importieren. Diesen Datenaustausch unterstützen Bau-Programme zunehmend.

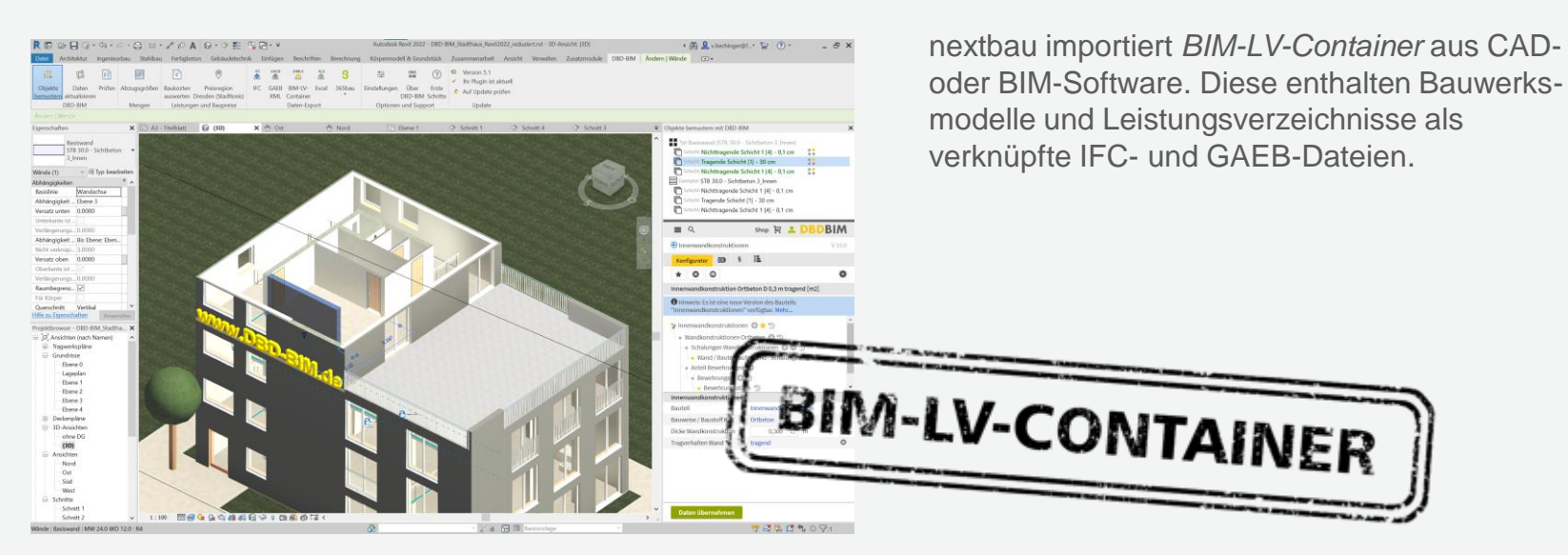

Beispiel: Autodesk® Revit® mit DBD-BIM

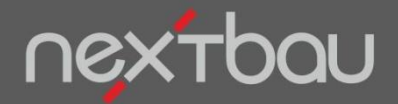

**BIM-LV-Container importieren**

### **CAD-Import leicht gemacht**

Direkt im Angebots-LV starten Sie den Import für BIM-LV-Container.

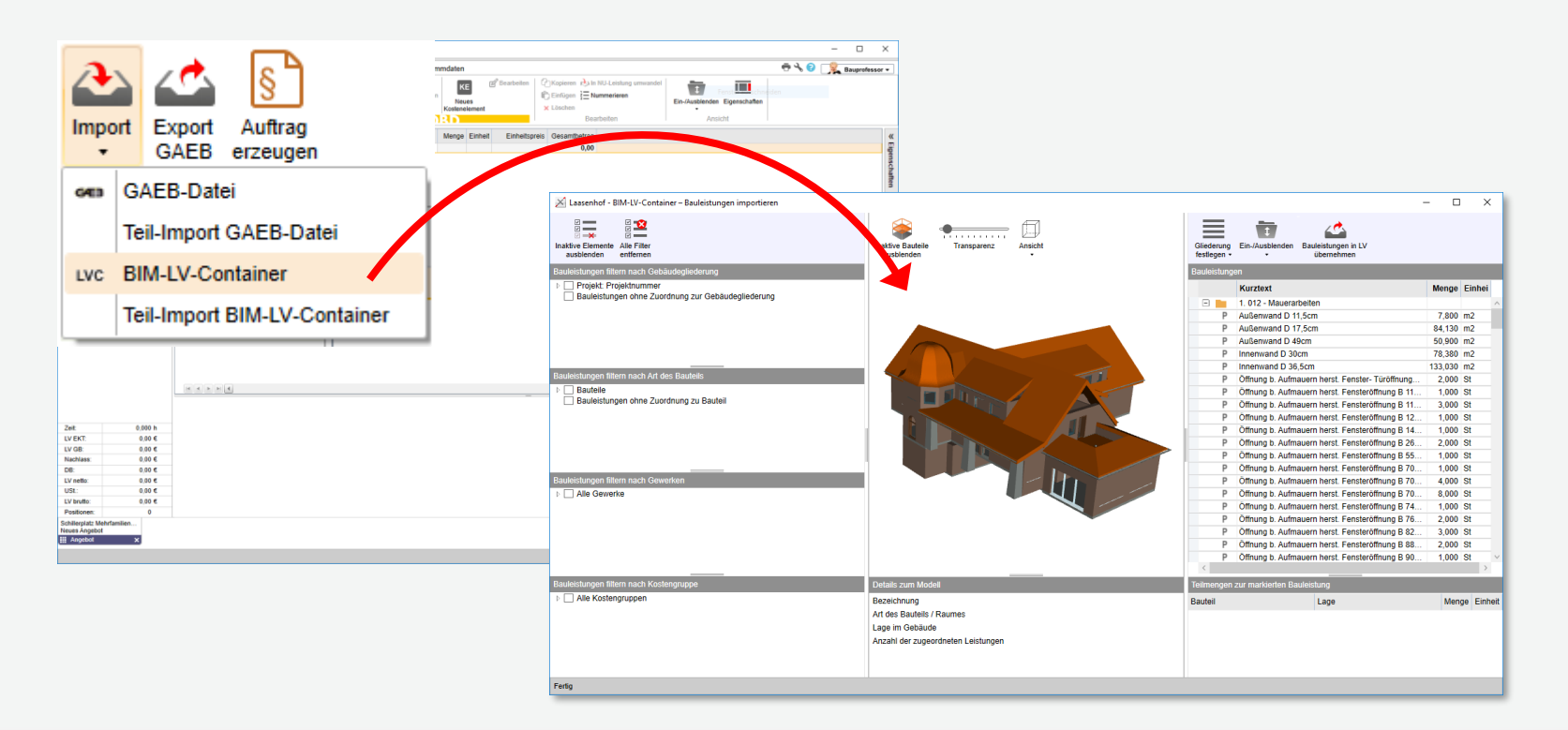

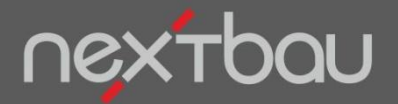

**Auswahl der Elemente für den Import**

### **Sie bestimmen, was importiert werden soll**

Einfach auswählen, welche Gewerke, Bauabschnitte, Geschosse, Räume oder Bauteile Sie im LV verwenden wollen…

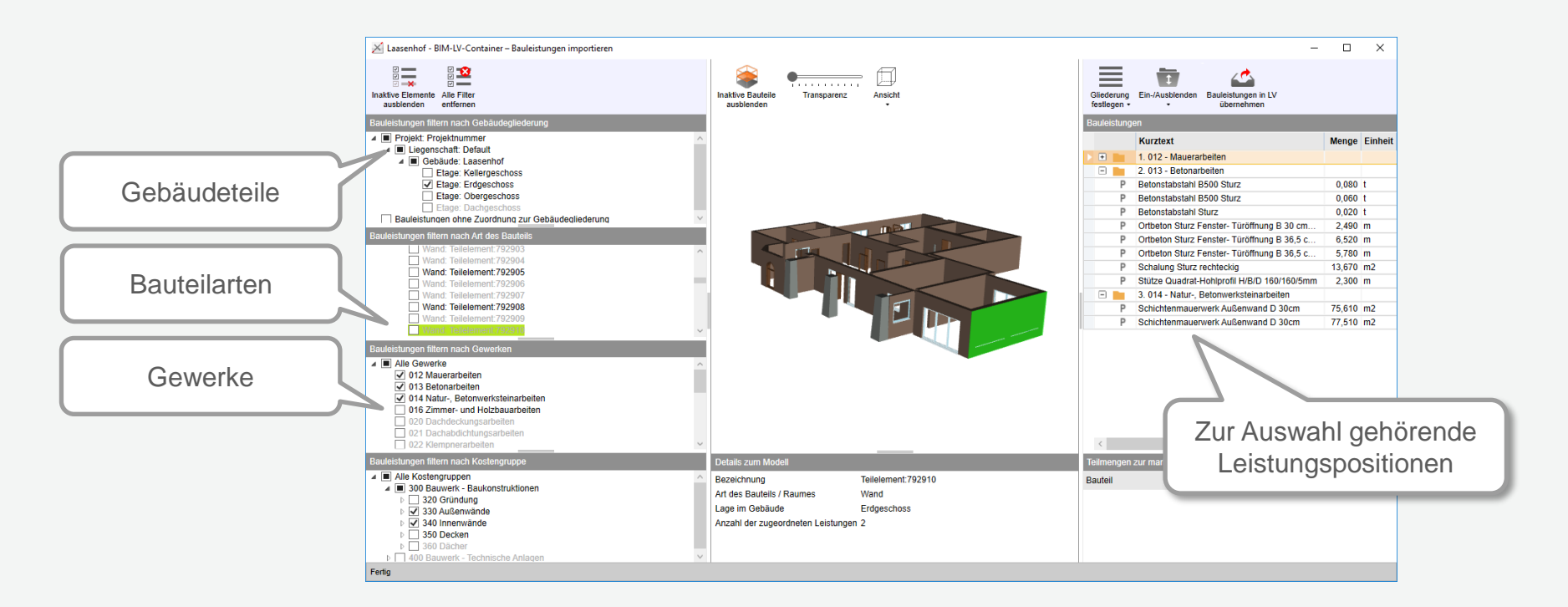

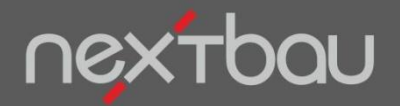

**Grafische Darstellung Ihrer Auswahl**

### **Visuelle Kontrolle in 3D**

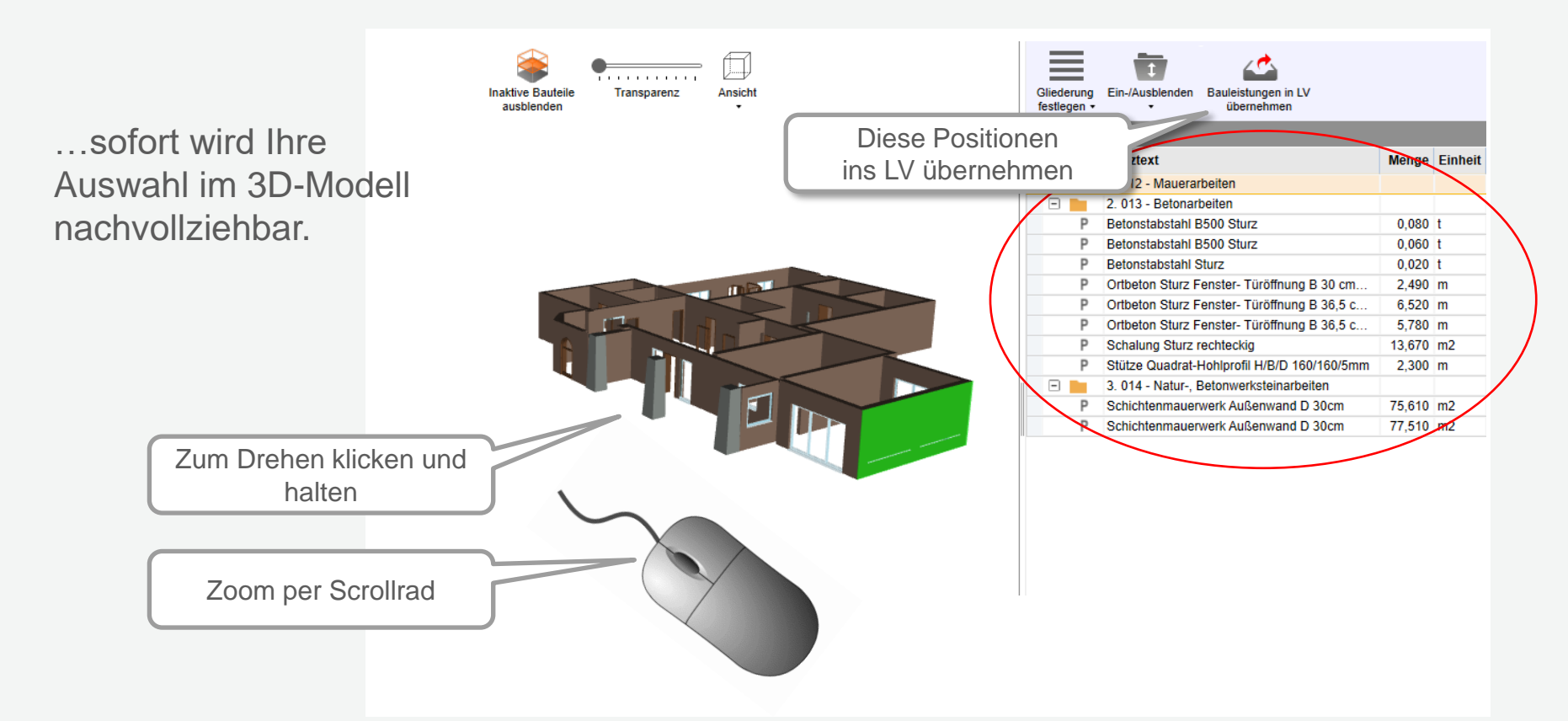

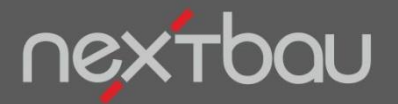

**Positionen der Auswahl nach Übernahme ins LV**

### **Direkt ins Angebots-LV mit Kurztexten und Mengen**

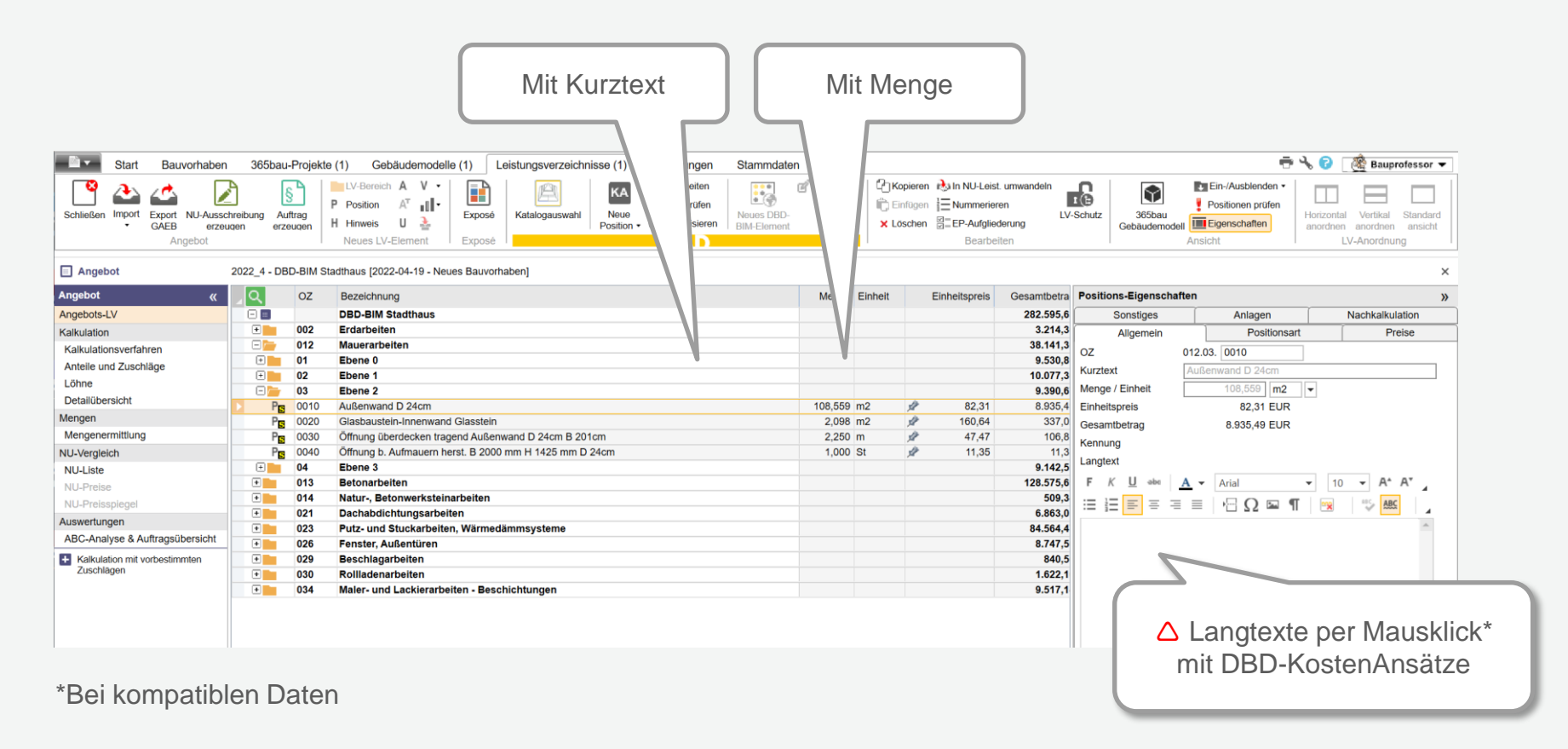

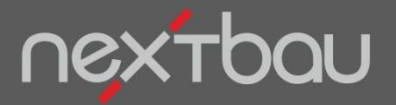

**Aktualisieren und Kalkulation mit DBD-KostenAnsätze**

### **Automatische Kalkulation mit Ihren Zuschlagssätzen**

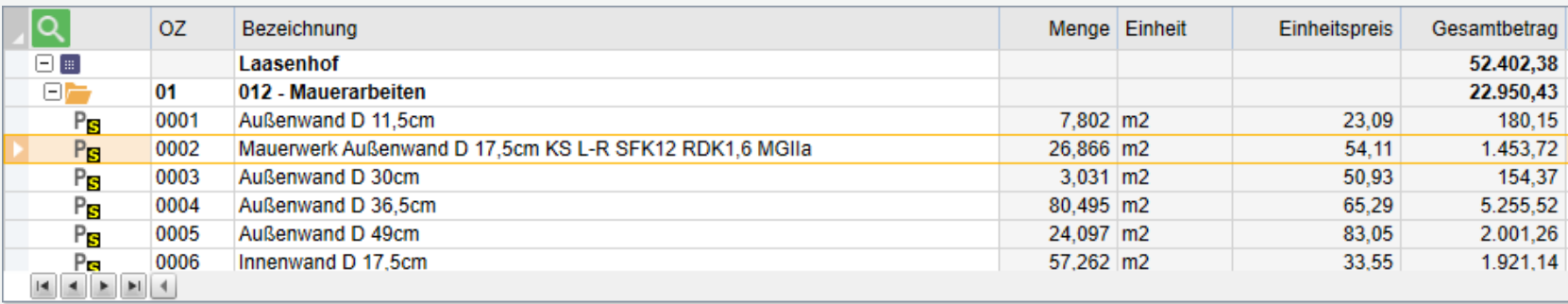

#### Einzelkosten der Teilleistung

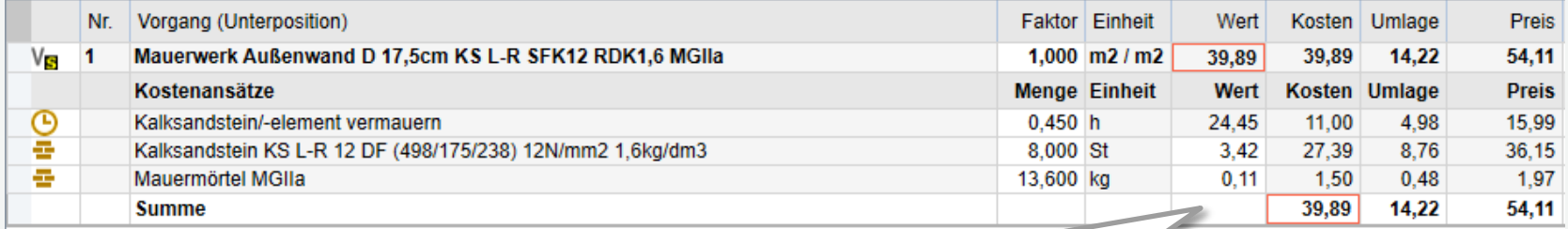

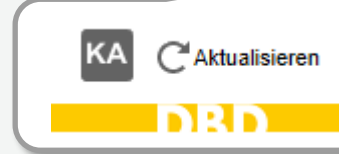

Auf Knopfdruck\* im Detail kalkuliert mit DBD-KostenAnsätze

\*Bei kompatiblen Daten

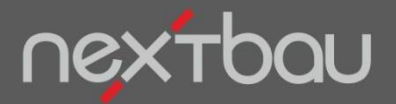

**Kompatible Software für geeignete Daten**

## **Woher bekomme ich BIM-LV-Container?**

Geeignete BIM-Daten kann der Planer für Sie bereitstellen, wenn er mit [DBD-BIM](http://www.dbd-bim.de/) und einer kompatiblen CAD/BIM-Software arbeitet oder mit DBD-KostenKalkül.

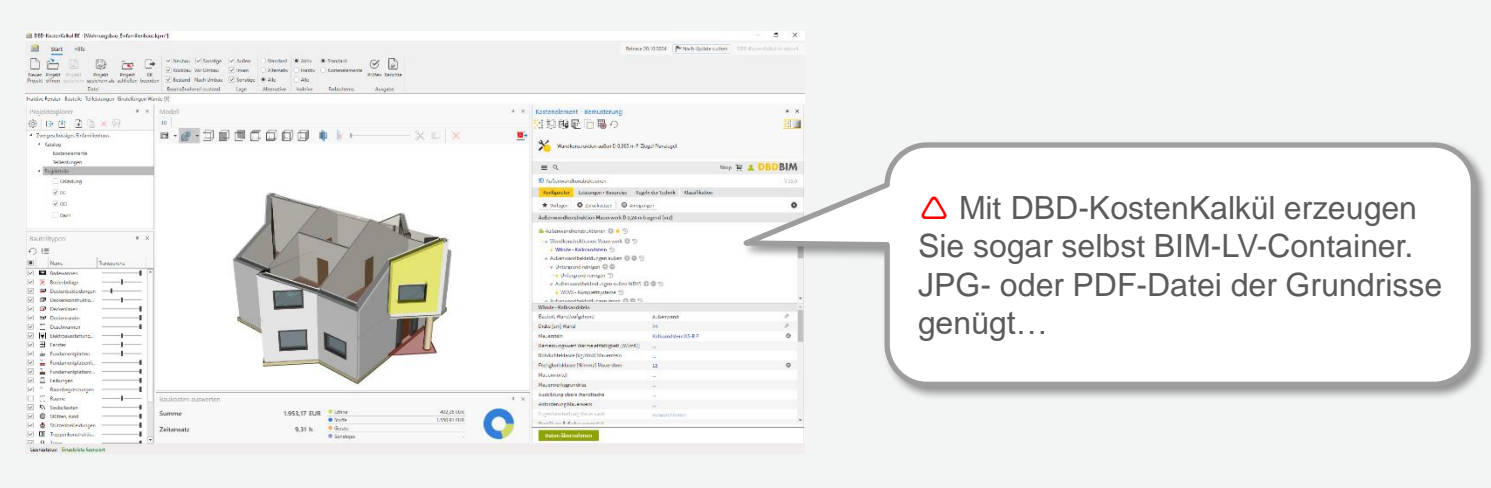

[DBD-KostenKalkül](https://www.dbd-online.de/Offline/DBD-KostenKalkuel_Bauunternehmer.aspx)